# **ArtNet Relais/Analog Interface**

## Bedienungsanleitung

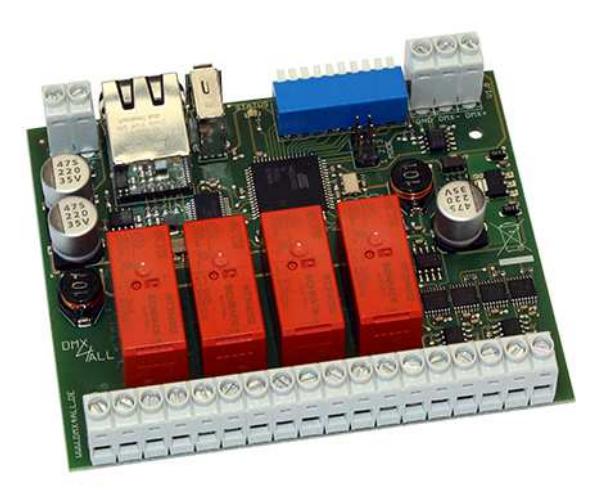

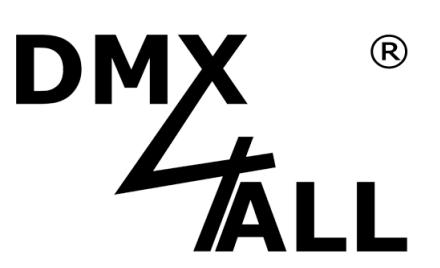

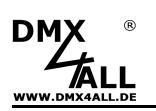

### **Beschreibung**

Das **ArtNet Relais/Analog Interface** ist für Steueraufgaben verschiedenster Art ausgelegt.

Die Ansteuerung kann per ArtNet oder DMX erfolgen.

Insgesamt stehen 4 Schaltkontakte und 4 analoge Ausgangssignale zur Verfügung.

Die Schaltkontakte sind sowohl für das Schalten von Gleichspannung oder Wechselspannung geeignet.

Eine DMX-HOLD Funktion, die optional aktiviert werden kann, lässt die Schaltzustände und Analogwerte bei einem Ausfall des DMX-Signals unverändert.

Zusätzlich verfügt das **ArtNet Relais/Analog Interface** über einen USB-Anschluß der für externe Geräte wie z.B. eine WLAN-Bridge eine Spannungsversorgung mit 5V/500mA zur Verfügung stellt.

Eine benutzerfreundliche Konfiguration über einen Webbrowser ermöglicht eine schnelle und unkomplizierte Einstellung der Parameter.

### **Technische Daten**

### **Spannungsversorgung:** 12-24V DC / 1A

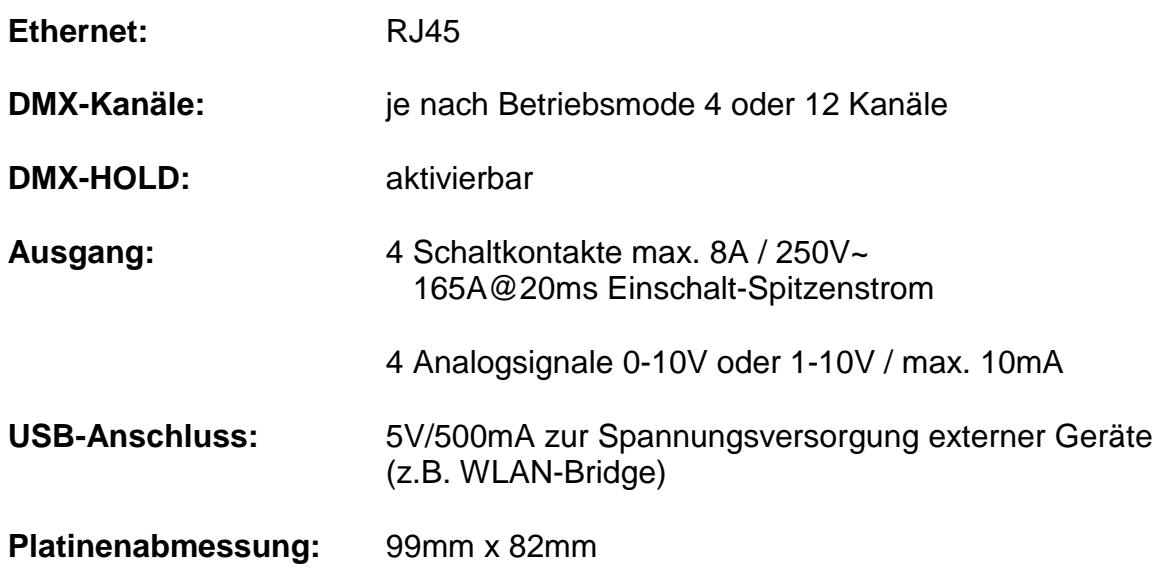

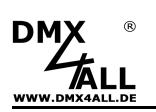

### **Anschluss**

### Betrieb mit DMX:

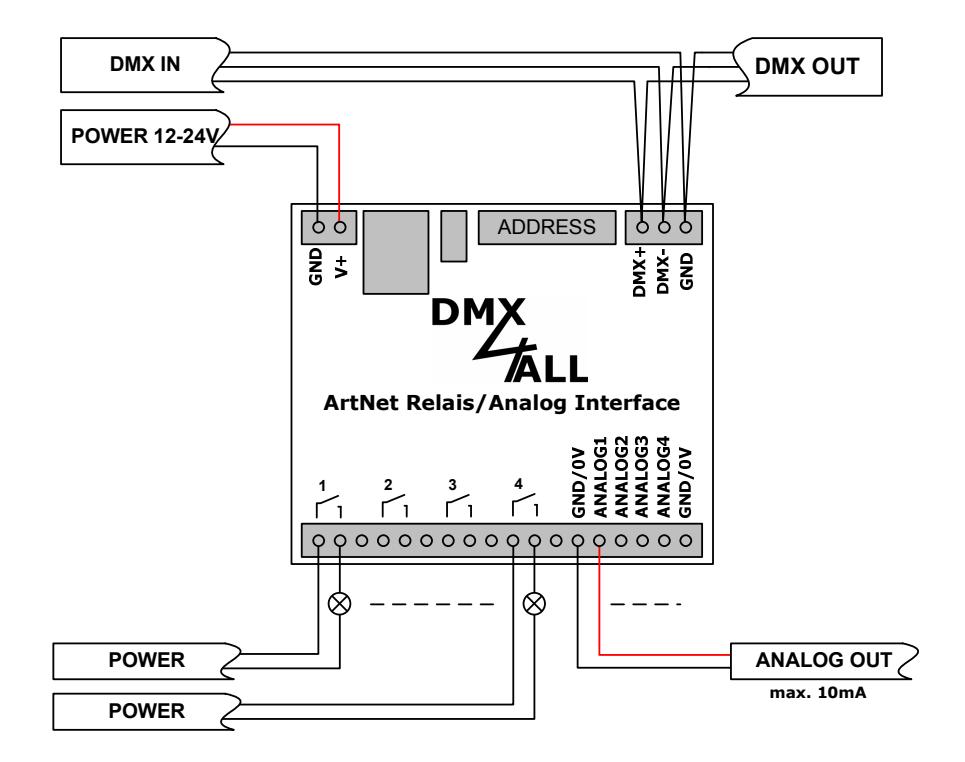

Betrieb mit ArtNet:

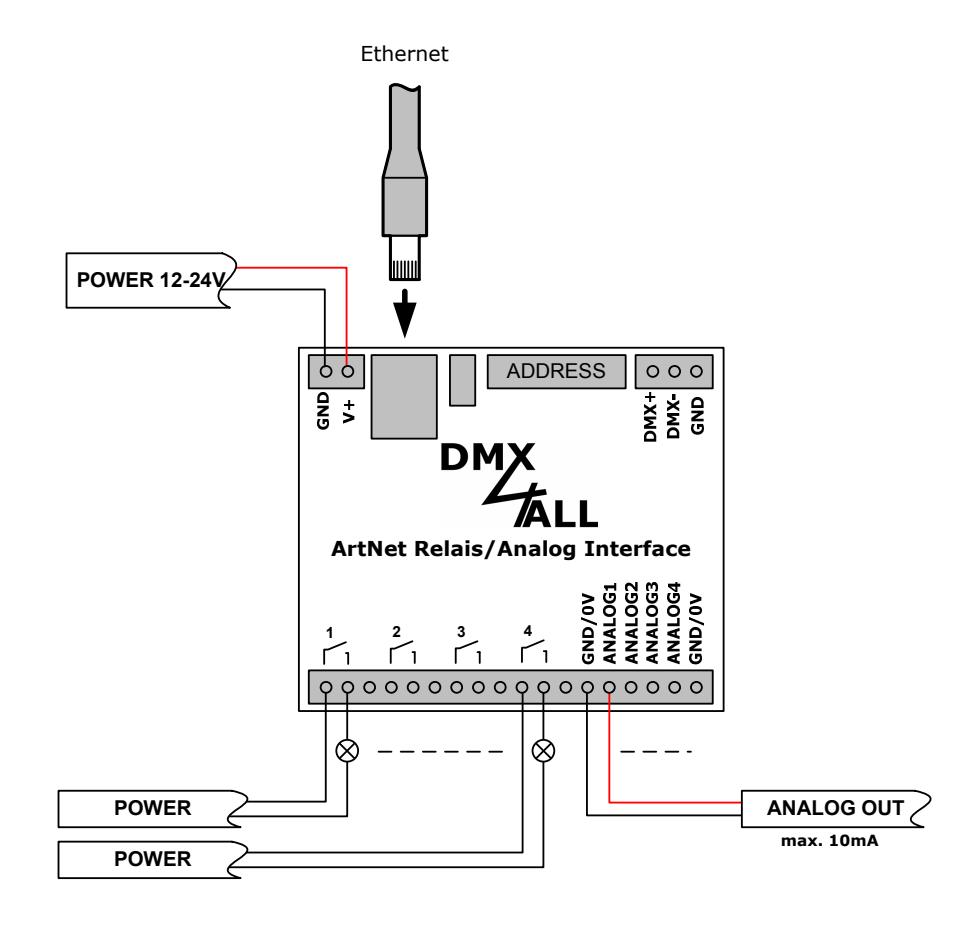

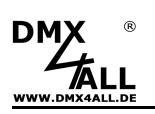

## **LED-Anzeige-Codes**

Die integrierte LED ist eine Multifunktions-Anzeige.

Im Normalbetrieb leuchtet die LED ununterbrochen. In diesem Fall arbeitet das Gerät. Ist die LED dauerhaft dunkel, liegt kein DMX512-Signal am Eingang an.

Weiterhin werden Ereignisse über die LED signalisiert. In diesem Fall leuchtet die LED in kurzen Abständen auf und bleibt dann für längerer Zeit aus. Die Anzahl der Blinkimpulse entspricht der Ereignisnummer:

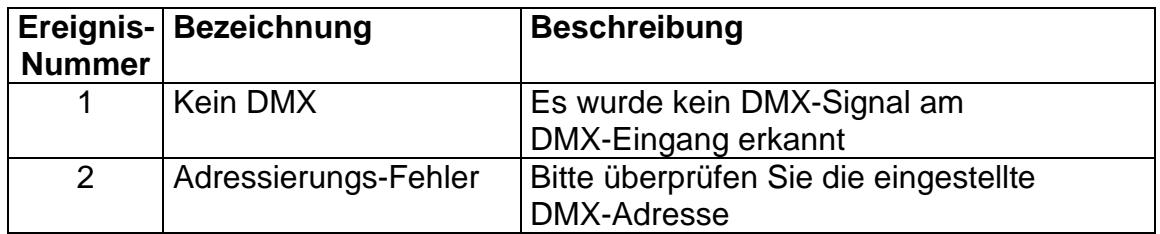

### **DMX-Adressierung**

Die Startadresse ist über DIP-Schalter 1-9 einstellbar. Dabei hat der Schalter 1 die Wertigkeit 2<sup>0</sup> (=1), der Schalter 2 die Wertigkeit 2<sup>1</sup> (=2) usw. bis zum Schalter 9 mit der Wertigkeit 2<sup>8</sup> (=256). Die Summe der auf ON stehenden Schalter entspricht der Startadresse.

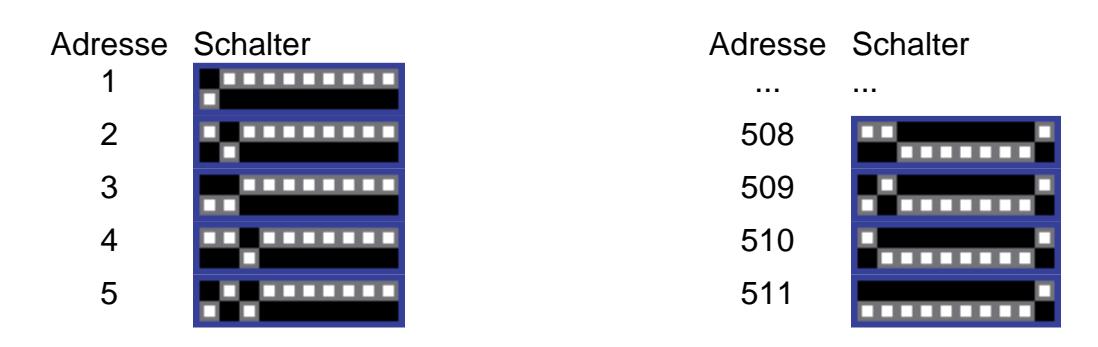

 $\wedge$ 

Sind die Schalter 1-9 auf OFF, so wird die über das Webinterface eingestellte DMX-Startadresse verwendet!

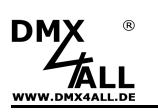

### **Einstellen der IP mit IP-Configurator**

Der **IP-Configurator** ermöglicht die Einstellung der IP-Adresse und der Netzmaske auch dann, wenn die Netzwerkeinstellung des PC nicht im IP-Bereich des ArtNet Relais/Analog Interface liegt.

- Installieren Sie das Programm IP-Configurator
- Verbinden Sie das ArtNet Relais/Analog Interface mit dem Netzwerk und schalten es ein.
- Starten Sie das Programm IP-Configurator

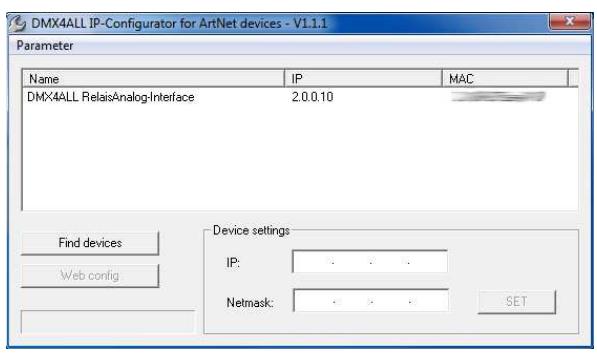

- Es wird das ArtNet Relais/Analog Interface in der Liste angezeigt
- Wählen Sie den Eintrag aus (anklicken)
- Geben Sie die neue IP und Netmask ein
- Klicken Sie SET

### **Einstellen der IP mit Webbrowser**

Im Auslieferzustand ist die vergebene **IP-Adresse 2.0.0.10** welche für das Web-Interface verwendet wird.

Stellen Sie die Netzwerkkarte Ihres Computers auf diesen IP-Bereich ein um über den Webbrowser die IP-Adresse 2.0.0.10 aufzurufen.

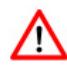

Die Netzwerkeinstellung des Computers muss auf die **IP-Adresse 2.0.0.1** und die **Subnetzmaske 255.0.0.0** eingestellt sein.

> Weitere Details entnehmen Sie bitte der ArtNet-Spezifikation.

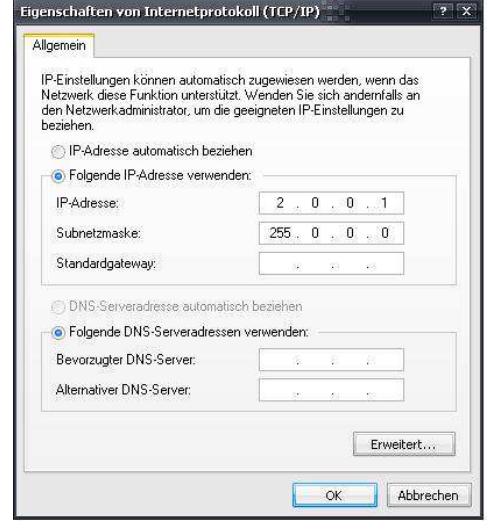

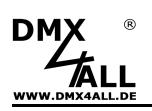

## **Gerätekonfiguration**

Rufen Sie in Ihrem Webbrowser in der Adressleiste die IP des **ArtNet Relais/Analog Interface** auf (Auslieferzustand: 2.0.0.10) um die folgende Konfigurationsseite zu erhalten:

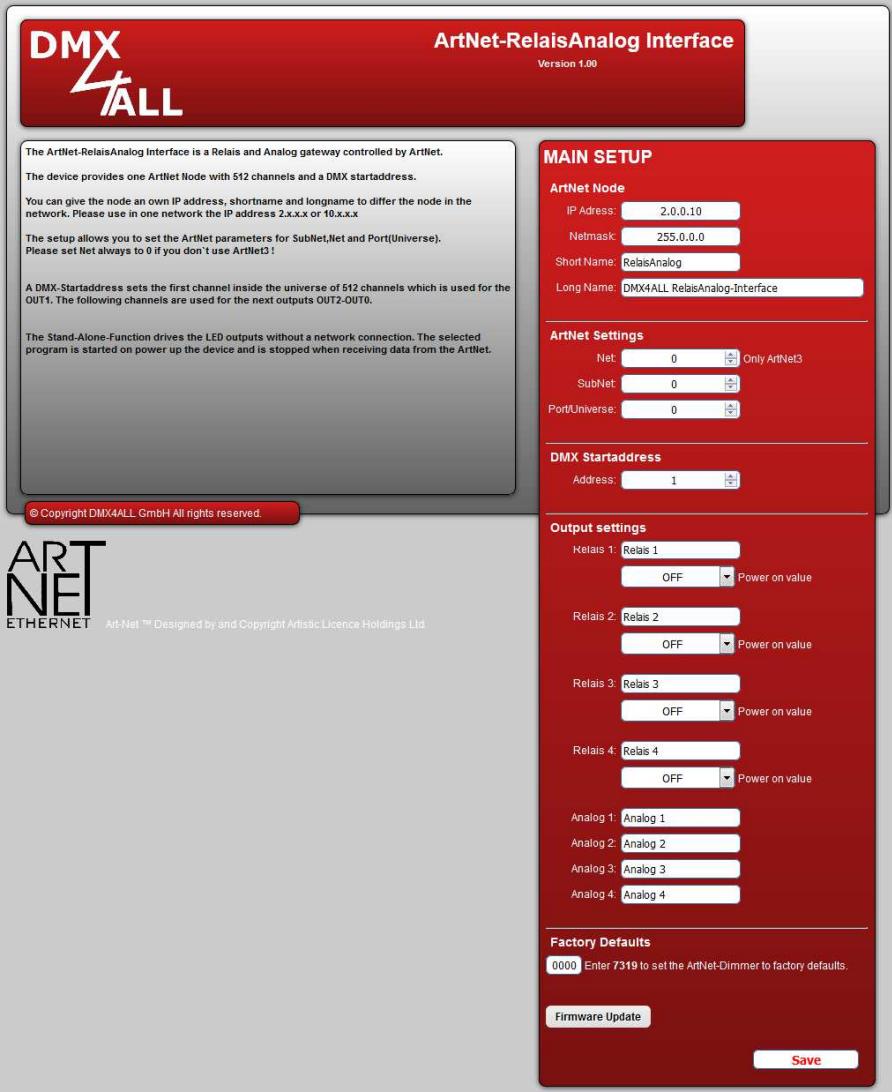

Jeder ArtNet-Node benötigt eine eigene **IP-Adresse**, so dass die Zuordnung  $\wedge$ im Netzwerk eindeutig erfolgen kann. Verwenden Sie entsprechend der ArtNet-Spezifikation die IP-Adressen 2.x.x.x oder 10.x.x.x .

Die **Netmask** ist entsprechend der ArtNet-Spezifikation 255.0.0.0 .

### TIP:

Jede andere IP-Adresse kann auch verwendet werden, wie z.B. 192.168.1.10 . In diesem Fall muss die Netmask auf 255.255.255.0 angepasst werden !

Für den ArtNet-Node können Sie beliebige Namen vergeben, so dass Sie diese zu besseren Unterscheidung verwenden können.

Der **Short-Name** ist auf 18 Zeichen und der **Long-Name** auf 64 Zeichen begrenzt.

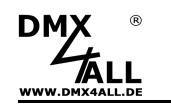

Unter den ArtNet Settings sind die Einstellungen für **Subnet**, **Net** und **Port/Universe** vorzunehmen.

Die **DMX-Startadresse** gibt den Kanal im DMX-Universum an, ab dem die Ausgänge angesprochen werden sollen. Dabei entspricht die DMX-Startadresse dem Relais 1 und die folgenden Adressen den Relais 2-4 gefolgt von den Analogausgängen 1-4. Wird über die Schalter eine DMX-Startadresse eingestellt, so wird diese mit Vorrang berücksichtigt.

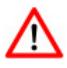

Beachten Sie das die Kanalzuweisung bei gesetzten MODE-Jumper abweichen kann!

Unter den Output settings kann für jedes Relais und für jeden Analogausgang ein individueller **Name** eingegeben werden.

Weiterhin kann für die Relais ein Zustand nach dem Einschalten (**Power on value**) der Versorgungsspannung angegebenen werden. Das Einschalten der Relais kann auch zeitverzögert erfolgen.

Die **Factory Settings** werden mit der Eingabe der Zahl 7319 wieder hergestellt.

**SAVE** speichert die Konfiguration bzw. stellt die Factory Settings wieder her.

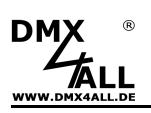

### **Relais schaltet bei einem Analogwert größer 0V**

Dieser Mode verwendet für die Relais keine separaten DMX-Kanäle. Das Relais schaltet sobald der Analogwert größer als 0V ist bzw. der DMX-Wert für den Analogausgang größer 0 ist.

Aktiviert wird dieser Mode über den MODE-Jumper 1:

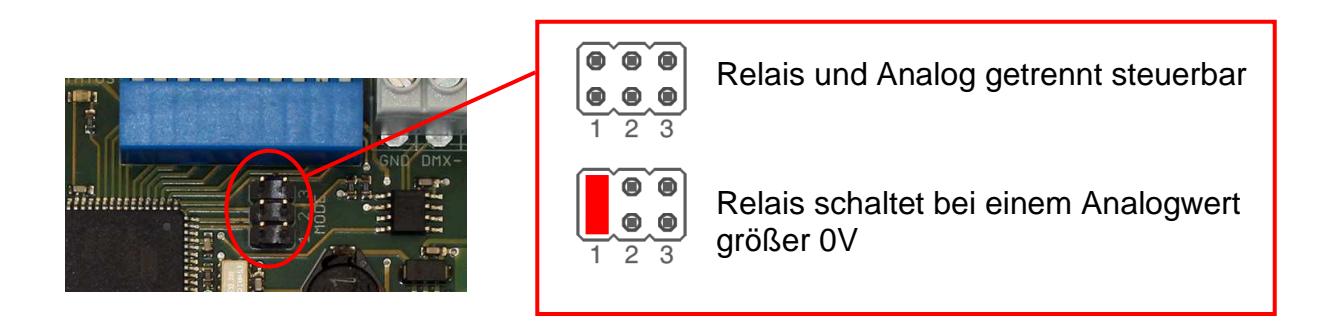

In diesem Fall ist die DMX-Kanalzuordnung wie folgt:

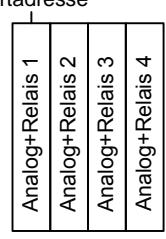

DMX-Kanalbelegung bei 8 Bit: DMX-Kanalbelegung bei 10 Bit:

Startadresse Startadresse

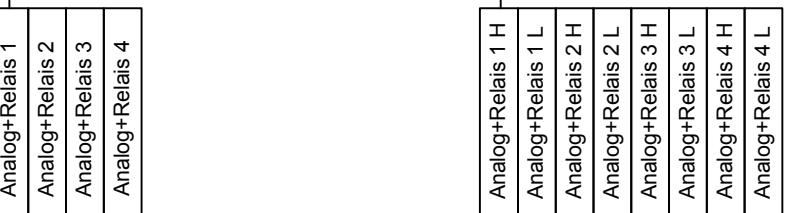

## **Auflösung der Analogausgänge einstellen**

Die Auflösung der Analogausgänge wird über den MODE-Jumper 2 eingestellt.

Die Analogausgänge sind mit einer Auflösung von 8 Bit (256 Schritte) oder 10 Bit (1024 Schritte) betreibbar.

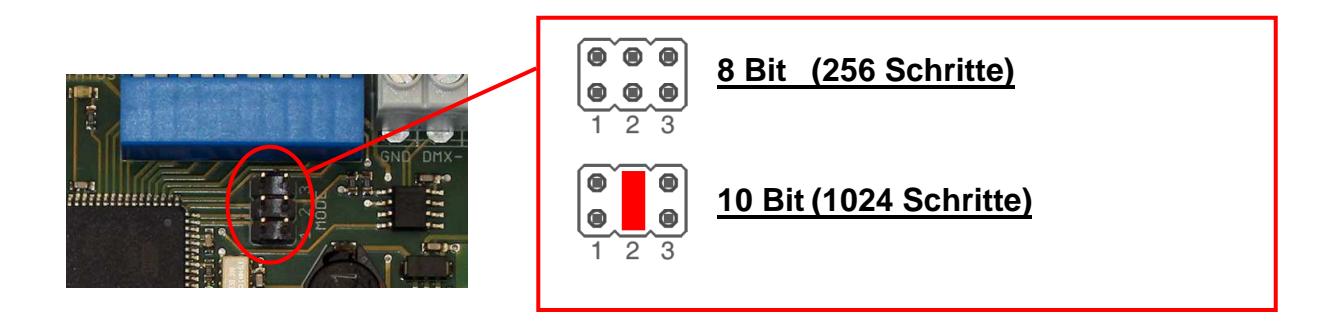

Abhängig von der Einstellung der Auflösung der Analogausgänge wird je Ausgang ein oder zwei DMX-Kanäle wie in der folgenden Grafik dargestellt benötigt.

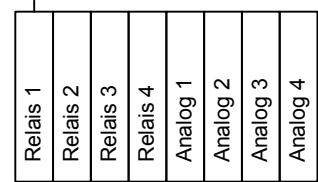

DMX-Kanalbelegung bei 8 Bit: DMX-Kanalbelegung bei 10 Bit:

Startadresse Startadresse

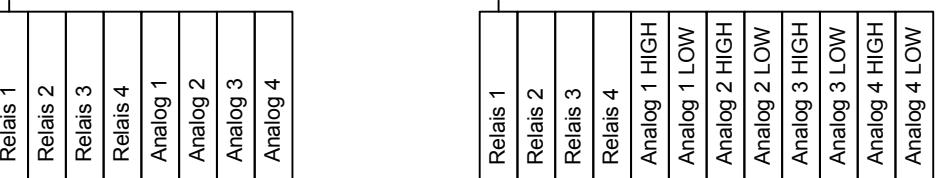

## **Ausgangsspannung einstellen 0-10V / 1-10V**

Die Ausgangsspannung der Analogausgänge wird über MODE-Jumper 3 eingestellt:

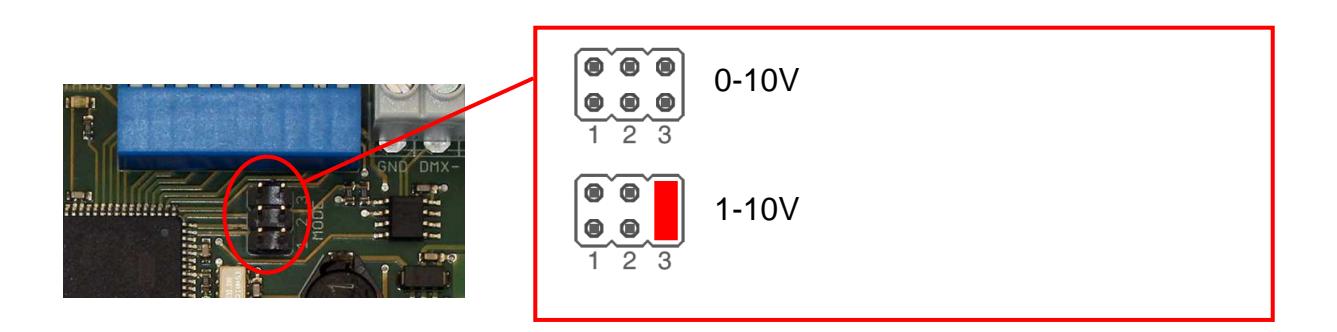

## **DMX-HOLD Funktion**

Das **ArtNet Relais/Analog Interface** verfügt über eine DMX-HOLD Funktion die bei einem ausgefallen DMX-Signal den letzten Wert speichert und die Relais und Analogausgänge bleiben in Ihrem Zustand unverändert.

Ist die DMX-HOLD Funktion nicht aktiv so werden alle Relais bei einem ausgefallen DMX-Signal abgeschaltet und 0V auf den Analogausgängen ausgegeben. Bei einem Spannungsausfall wird der gespeicherte Wert verworfen!

Aktiviert wird die DMX-HOLD Funktion über den Schalter 10.

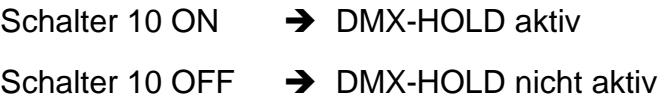

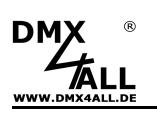

### **DMX4ALL-Command Unterstützung**

Das **ArtNet Relais/Analog Interface** verfügt über eine weitere Kommunikations-Schnittstelle, die Daten über TCP-Pakete an den Port 10001 empfangen kann.

### **TCP-Ansteuerung**

Für die Ansteuerung des Interfaces direkt über eine TCP-Verbindung verwenden Sie die im Webbrowser eingestellte IP-Adresse und verwenden den Port 10001. Die gesendeten und empfangenen Daten sind RAW-Datenpakete.

Die möglichen DMX4ALL-Commands entnehmen Sie bitte der separaten DMX4ALL-Command Beschreibung.

### **VCP-Ansteuerung**

Für die Ansteuerung über einen COM-Port muss ein TCP-VCP-Programm installiert werden, welches einen Virtuellen Com Port (VCP) zur Verfügung stellt.

Wir empfehlen Ihnen hier das Tool Serial to Ethernet Connection welches von uns getestet wurde. Dieses Tool finden Sie als Download in unserem Support-Bereich.

Während der Installation müssen Sie noch ein Passwort eingeben (siehe nebenstehende Abbildung).

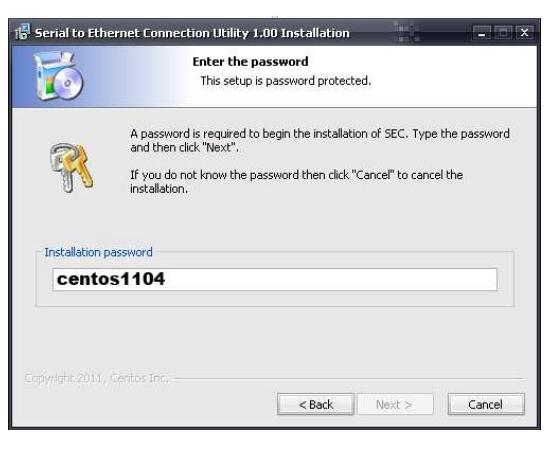

Nach der Installation starten Sie das Tool "Centos SEC" welches sich auf dem Desktop befindet. Fügen Sie nun einen VCP mit Add hinzu und geben die Parameter für diesen VCP-Port wie nebenstehend an.

Achten Sie darauf, dass Sie die IP verwenden, die Sie evtl. über den Webbrowser eingestellt haben.

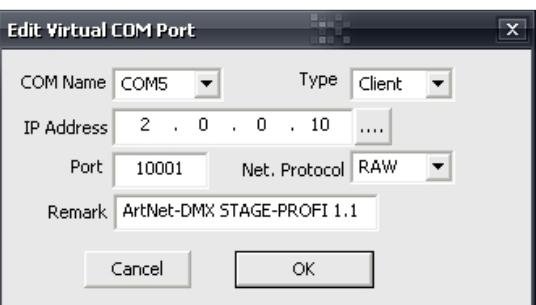

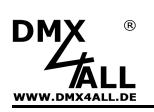

Abschließend klicken Sie im Hauptfenster auf **Update all** um den VCP zu aktivieren. Nun wird der Status zu Available und der COM-Port wird im Gerätemanager angezeigt.

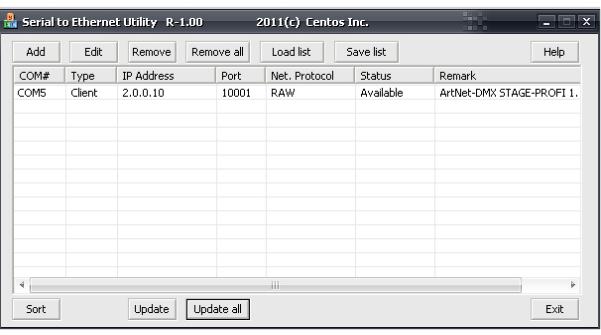

## **Factory Reset**

Das **ArtNet Relais/Analog Interface** kann in den Auslieferzustand zurückgesetzt werden.

Gehen Sie dazu wie folgt vor:

- Gerät ausschalten
- MODE-Jumper wie abgebildet von J1 zu J2 setzten
- Gerät einschalten
- Der Reset wird nun durchgeführt und die LEDs am RJ45-Anschluß blinken 3x gleichzeitig als Bestätigung

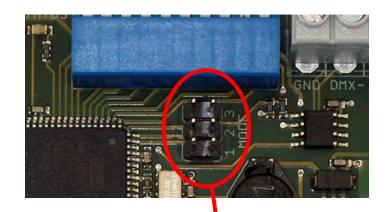

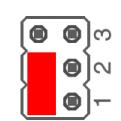

Alternativ können Sie den Auslieferzustand auch über den Webbrowser wieder herstellen:

- Main Settings im Webbrowser öffnen
- Im Eingabefeld unter Factory Defaults den angezeigten Code "7319" eingeben
- Save klicken
- Anschließend mindestens 10 Sekunden warten

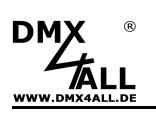

### **Update durchführen**

Das **ArtNet Relais/Analog Interface** verfügt über eine Update-Funktion, die es erlaubt zukünftige Firmware-Versionen zu übertragen.

Gehen Sie dazu wie folgt vor:

- Gerät ausschalten
- MODE-Jumper wie abgebildet von J2 zu J3 setzten
- Gerät einschalten
- Gelbe LED blinkt
- Netzwerkverbindung zum PC herstellen
- Update-Software **DMX4ALL LAN-Updater** starten
- **ArtNet Relais/Analog Interface** aus der Liste auswählen
- Firmware-Update klicken
- Firmware-Datei (.bin) auswählen und bestätigen
- Warten Sie nun bis das Update fertiggestellt ist
- MODE-Jumper wieder in den ursprünglichen Zustand setzen

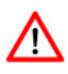

Sollte während des Updates ein Fehler auftreten können Sie jederzeit von vorne beginnen.

Alternativ können Sie das Firmwareupdate auch über den Webbrowser aktivieren:

- Firmware Update im Webbrowser öffnen
- Den angezeigten Code "1379" in das Eingabefeld eingeben und Send klicken
- Update-Software **DMX4ALL LAN-Updater** starten
- **ArtNet Relais/Analog Interface** aus der Liste auswählen
- Firmware-Update klicken
- Firmware-Datei (.bin) auswählen und bestätigen
- Warten Sie nun bis das Update fertiggestellt ist
- Im Webbrowser auf Back klicken

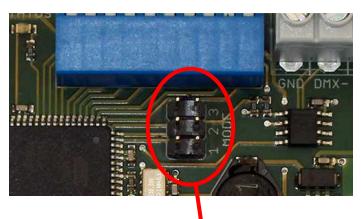

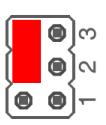

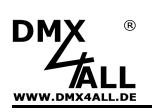

### **Abmessungen**

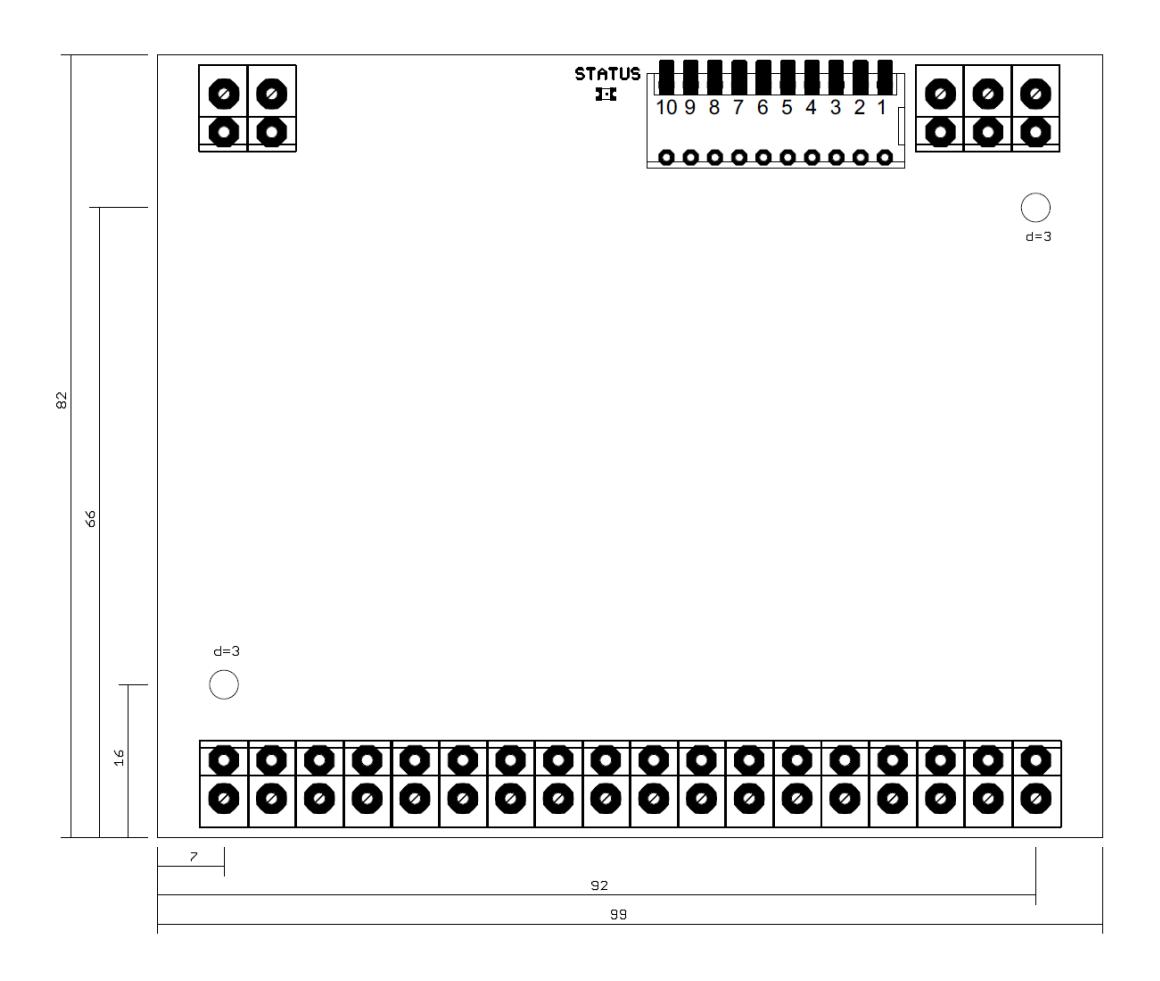

(alle Angaben in mm)

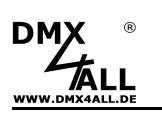

## **Zubehör**

**Hutschienengehäuse 1050**

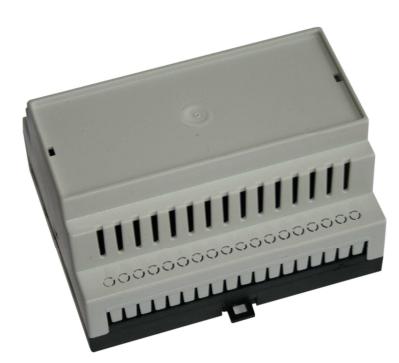

**Netzteil 12V / 20W**

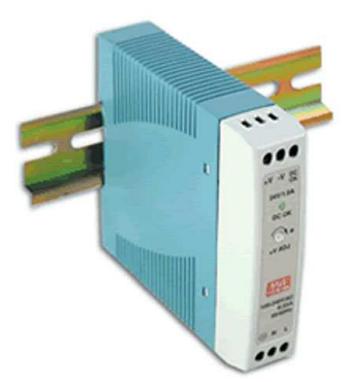

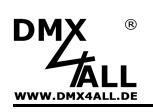

### **CE-Konformität**

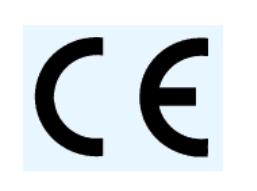

Diese Baugruppe (Platine) ist durch einen Mikroprozessor gesteuert und verwendet Hochfrequenz. Um die Eigenschaften der Baugruppe in Bezug auf die CE-Konformität zu erhalten, ist der Einbau in ein geschlossenes Metallgehäuse notwendig.

### **Risiko-Hinweise**

Sie haben einen technischen Artikel erworben. Entsprechend dem Stand der Technik können folgende Risiken nicht ausgeschlossen werden:

**Ausfallrisiko:** Das Gerät kann jederzeit ohne Vorwarnung teilweise oder vollständig ausfallen. Geringere Ausfallwahrscheinlichkeiten sind durch redundanten Systemaufbau erreichbar.

**Inbetriebnahmerisiko:** Die Einbauplatine muss gemäß der Produktdokumentation an fremde Systeme angeschlossen werden sowie konfiguriert werden. Diese Arbeiten dürfen nur vom erfahrenen Fachpersonal durchgeführt werden, welches die Dokumentation gelesen und verstanden hat.

**Betriebsrisiko:** Änderungen oder besondere Betriebszustände der angeschlossenen Systeme, sowie verborgene Mängel unserer Geräte selbst, können auch innerhalb der Betriebszeit zu Störungen oder Ausfällen führen.

**Missbrauchsrisiko:** Jeder nicht bestimmungsgemäße Gebrauch kann unabsehbare Risiken verursachen und ist darum untersagt.

Der Einsatz der Geräte in Anwendungen, wo die Sicherheit von Personen von deren Funktion abhängt, ist untersagt.

### **Entsorgung**

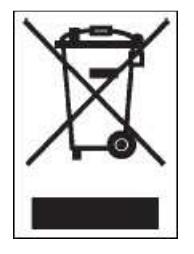

Elektrische und elektronische Produkte dürfen nicht in den Hausmüll. Entsorgen Sie das Produkt am Ende seiner Lebensdauer gemäß den geltenden gesetzlichen Vorschriften. Informationen dazu bekommen Sie bei Ihrem örtlichen Entsorger.

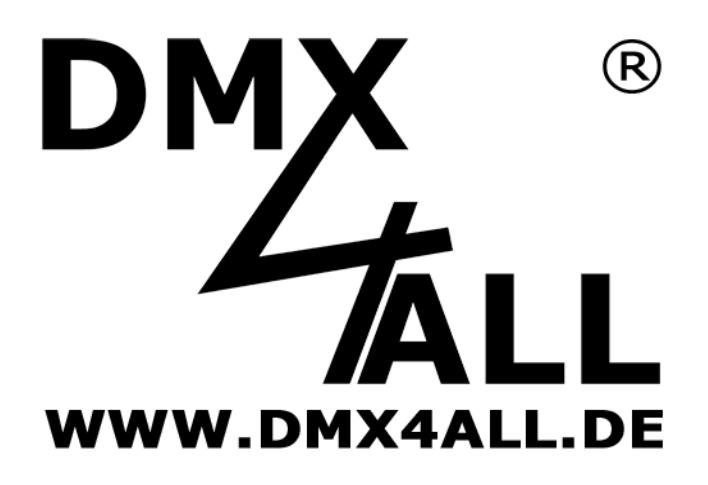

DMX4ALL GmbH Reiterweg 2A D-44869 Bochum Germany

Letzte Änderung: 09.12.2016

### © Copyright DMX4ALL GmbH

Alle Rechte vorbehalten. Kein Teil dieses Handbuches darf in irgendeiner Form (Fotokopie, Druck, Mikrofilm oder in einem anderen Verfahren) ohne ausdrückliche schriftliche Genehmigung reproduziert oder unter Verwendung elektronischer Systeme verarbeitet, vervielfältigt oder verbreitet werden.

Alle in diesem Handbuch enthaltenen Informationen wurden mit größter Sorgfalt und nach bestem Wissen zusammengestellt. Dennoch sind Fehler nicht ganz auszuschließen.

Aus diesem Grund sehe ich mich dazu veranlasst, darauf hinzuweisen, dass ich weder eine Garantie noch die juristische Verantwortung oder irgendeine Haftung für Folgen, die auf fehlerhafte Angaben zurückgehen, übernehmen kann. Dieses Dokument enthält keine zugesicherten Eigenschaften. Die Anleitung und die Eigenschaften können jederzeit und ohne vorherige Ankündigung geändert werden